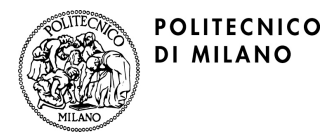

**Corso di Laurea Magistrale in Design Laboratorio di Sviluppo Concept 1° anno LS - Sezione S1 Anno Accademico 2009/2010** 

**Docenti: Stefano Maffei, Venanzio Arquilla Cultori della materia: Massimo Bianchini** 

**Mercoledì 9.30-17.30 Aula CT 45.1 Edificio N** 

Il blog – istruzioni per l'uso

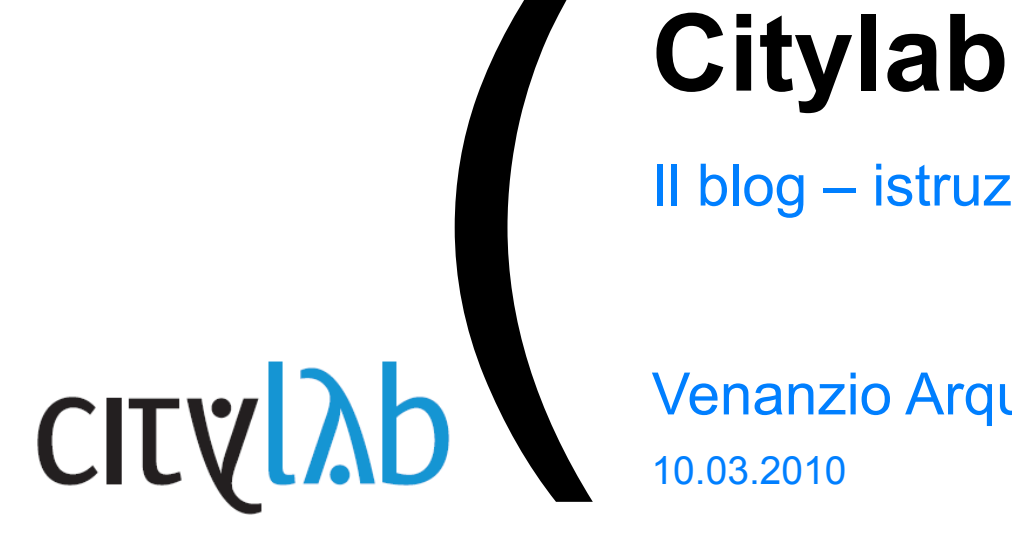

Venanzio Arquilla Citylab<br>II blog – istruzioni per l'uso<br>Venanzio Arquilla<br>10.03.2010

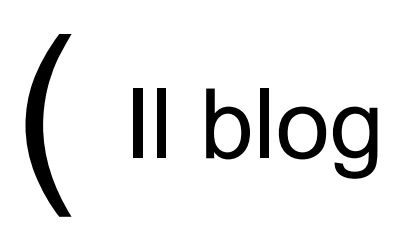

Il blog del corso è reperibile all'indirizzo

*http://www.newitalianlandscape.it/citylab/* 

e rappresenta uno strumento di supporto per la comunicazione tra gli studenti e la docenza, a livello di

-contenuti e organizzazione del corso -revisioni e consegna -esercitazioni

Non si esclude che in futuro questo blog possa diventare un magazine, cioè essere pubblicato e costituire un interessante aggiornamento sulle tematiche trattate.

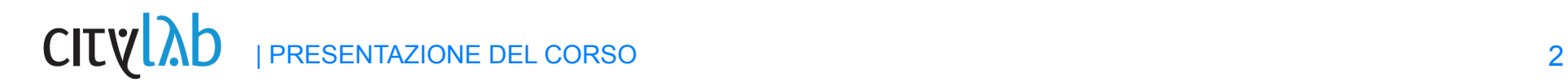

)

 $(\begin{array}{c} \text{\small I} \text{\small I} \text{\small bol} \end{array})$ 

#### **Struttura del blog\_sezioni**

Il blog è composto essenzialmente da due sezioni:

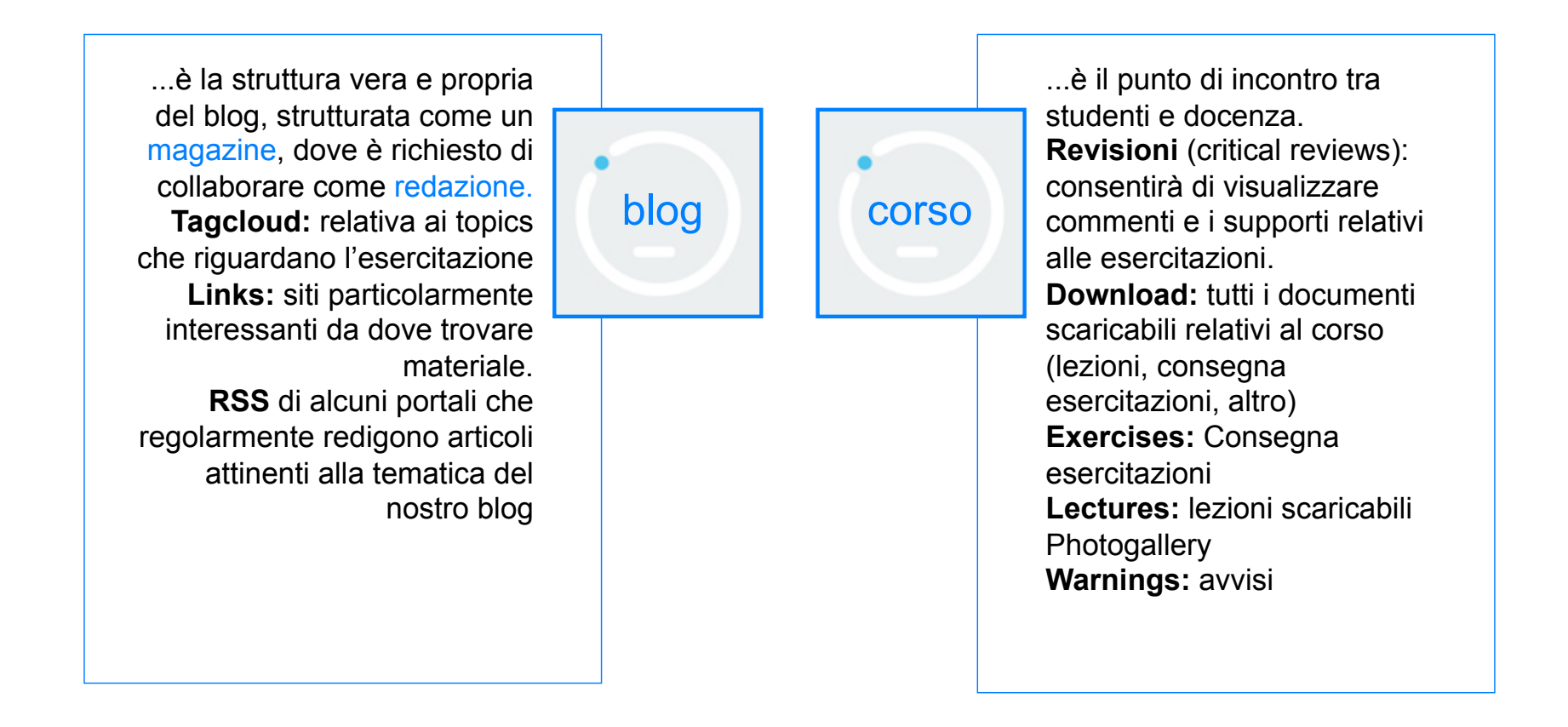

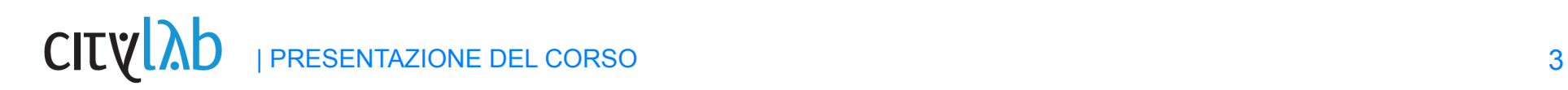

## registrazione

#### **User+password+email**

Ogni studente dovrà registrarsi cliccando sull'apposito tasto nei "META" inserendo uno USERNAME (max 10 caratteri), e una e-mail di riferimento, per potere avere l'accesso al blog (utilizzare nomi riconoscibili e non nomi di fantasia). Riceverete via mail la password e le indicazioni per

poter attivare l'account. La docenza provvederà ad impostare il vostro stato in autore.

Siete collegati!

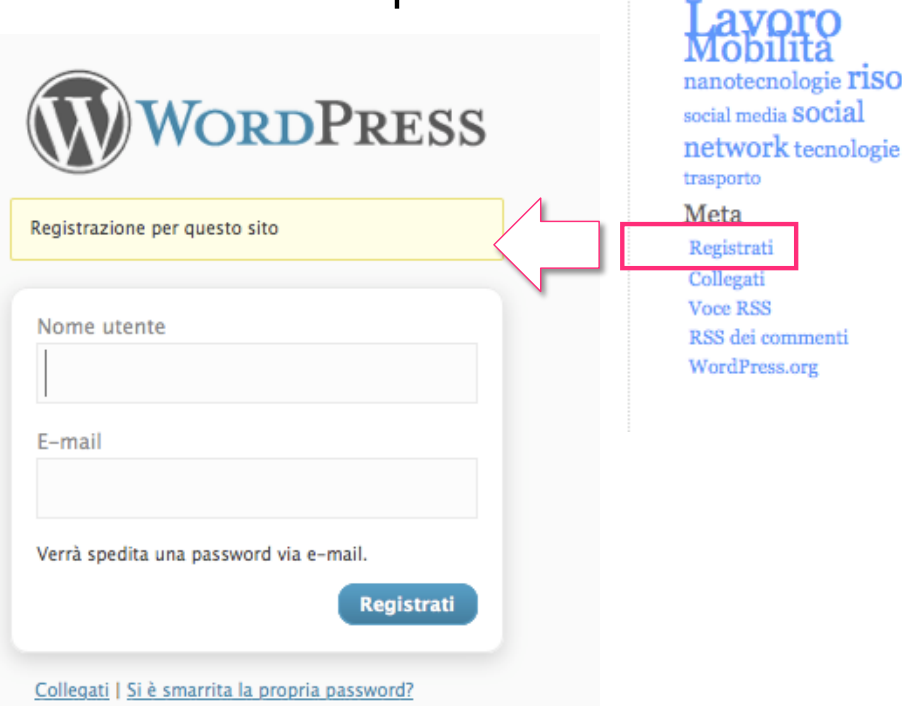

**Tag Cloud** 04 educazione Aggiungi nuovo

education

energia rinnovabile mode report delocalizzazione futuro

comunicazione design design dei servizi

risorse

tag

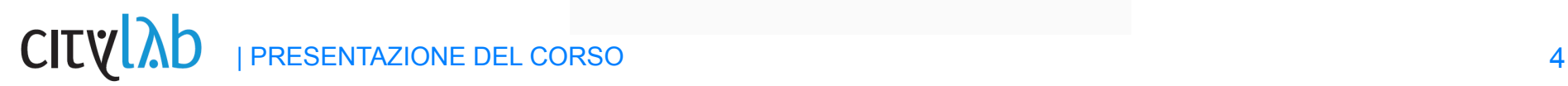

#### **Come si pubblica un articolo**

Una volta effettuato l'accesso è possibile entrare nella sezione "articoli" .

Per essere redato correttamente, cogni articolo dovrà rispettare le seguenti caratteristiche:

-titolo

-testo (1500 caratteri) -avere dei tag assegnati, possibilmente quelli già esistenti -essere associato alla categoria del gruppo di riferimento . -immagine thumbnail - Post image:una o più immagini di riferimento

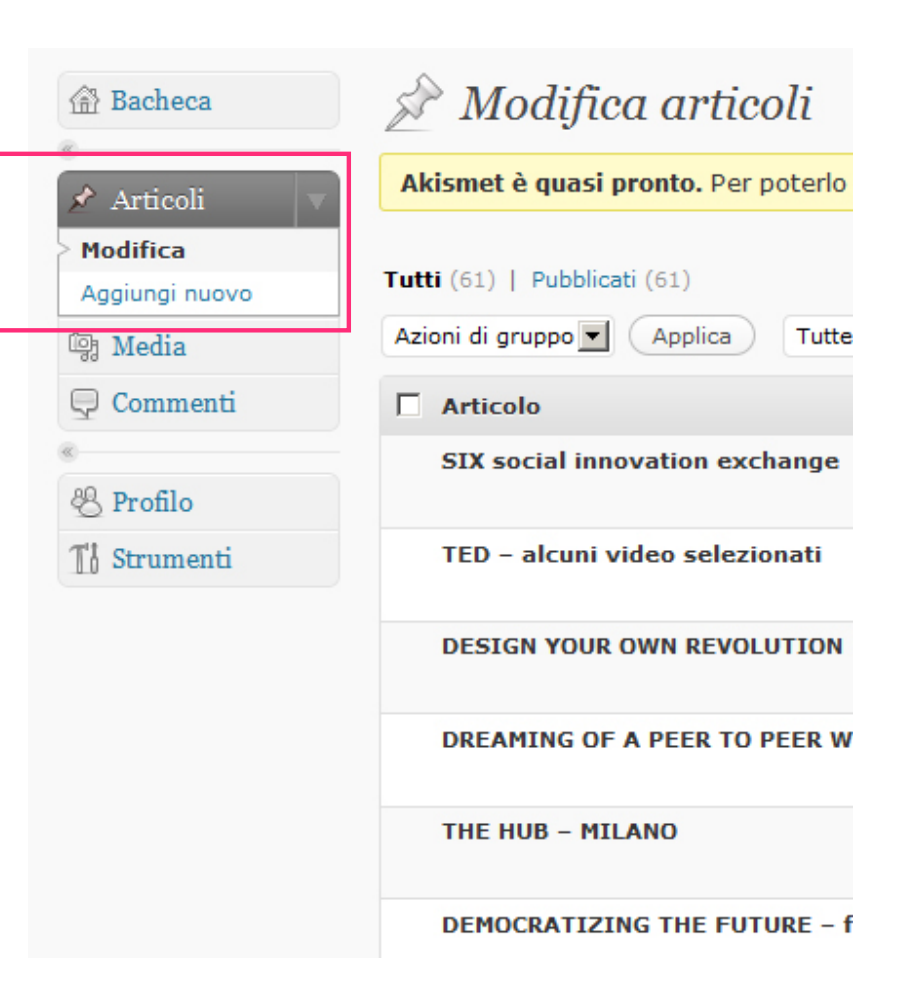

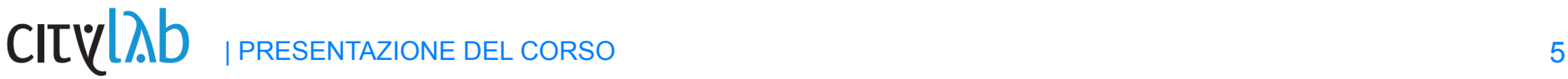

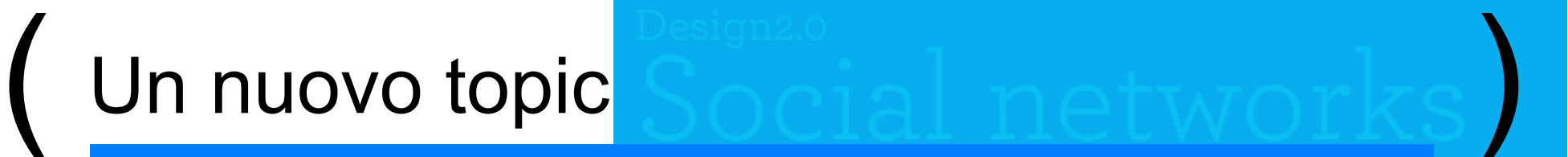

**Assegnazione dei tag e delle categorie**

Ad ogni articolo relativo del magazine, saranno associati dei tags Possibilmente si dovrebbe selezionare quelli già esistenti, altrimenti si può inserire un nuovo tag. A tutti gli articoli che non sono legati al magazine (revisioni, consegne, foto, avvisi...) non deve essere associato alcun tag

E' inoltre necessario inserire la categoria di riferimento:

Nuovo topic : cat.nomegruppo Revisione: cat.nomegruppo / critical reviews Consegna esercitazione: cat.nomegruppo / download Foto: cat.nomegruppo / photogallery Avvisi generali: cat.nomegruppo / warnings

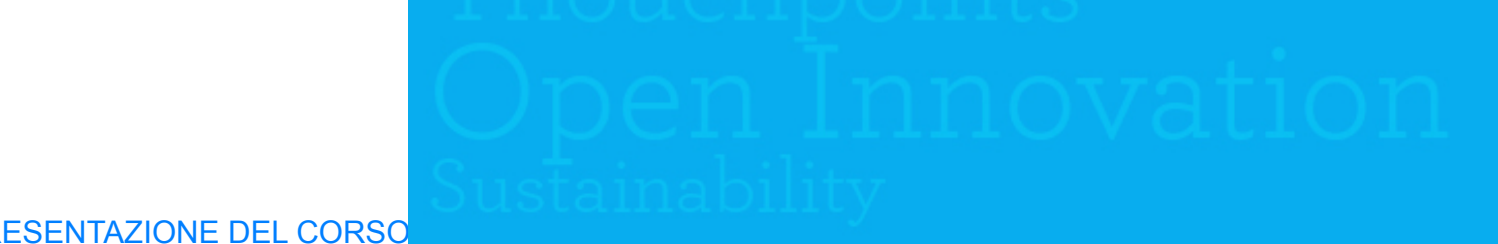

### **Caricamento delle immagini**

Le immagini che correderanno gli articoli sono essenzialmente di due tipologie: post image e gallery e una volta caricate restano visibili in media.

Si può ottenere le immagini salvandole sul proprio computer , dal sito di interesse, o facendo uno screenshot.

Per cui, una volta salvate, vanno ridimensionate manualmente

Successivamente possono essere Caricate sul blog attraverso la maschera dell'articolo di riferimento

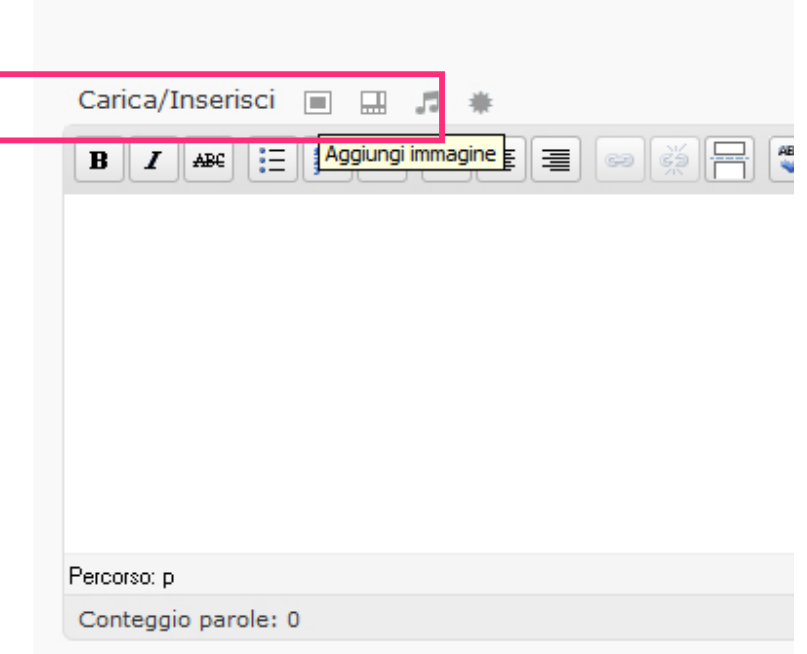

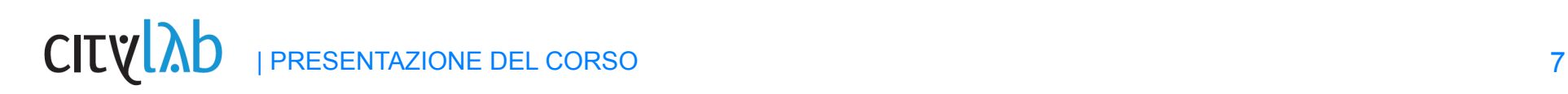

#### **Caricamento delle immagini – nella galleria media**

-A Selezionare file -recuperare il file dal proprio computer -eseguire l'upload. A caricamento avvenuto l'immagine sarà visibile nella thumb B

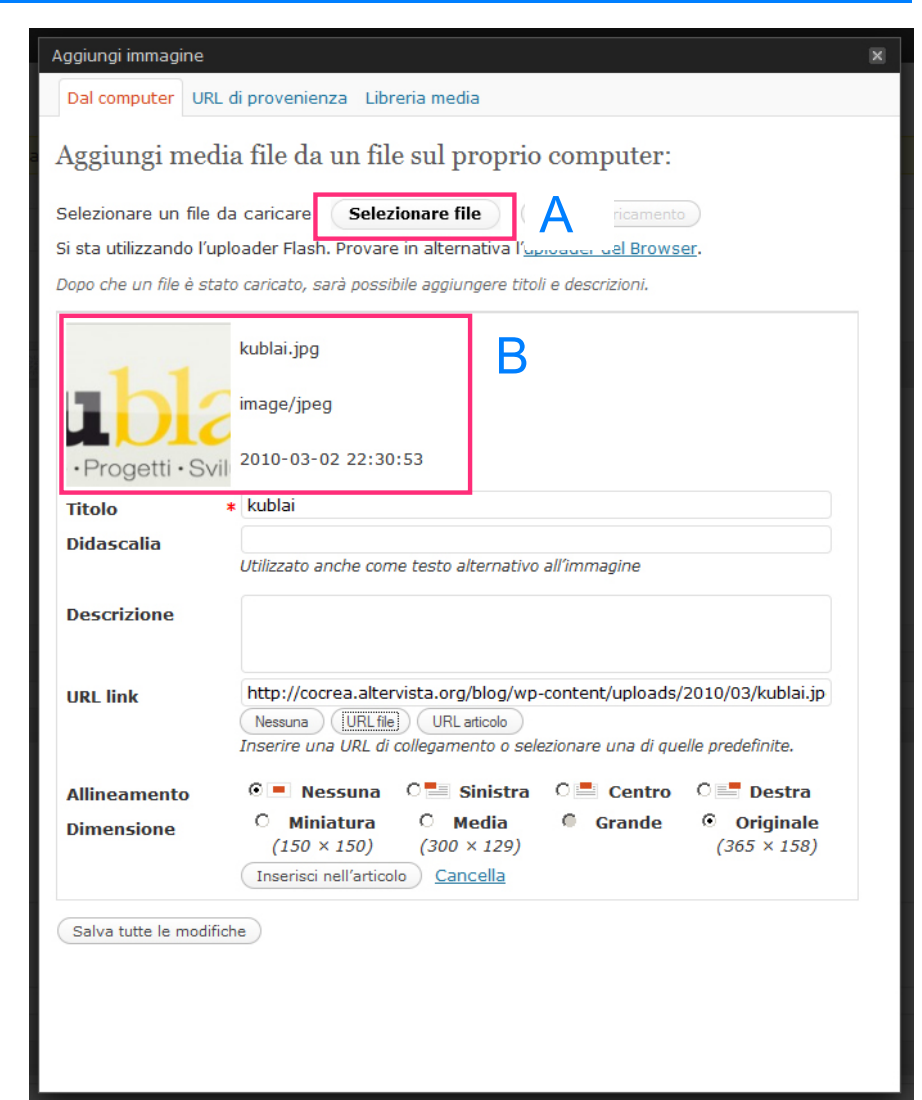

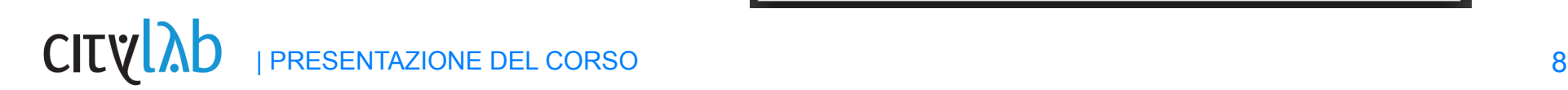

#### **Caricamento delle immagini nei post**

#### Post image:

C Selezionare l'allineamento e la dimensione e inserire nell'articolo.

D Chiudere la finestra per tornare all'articolo

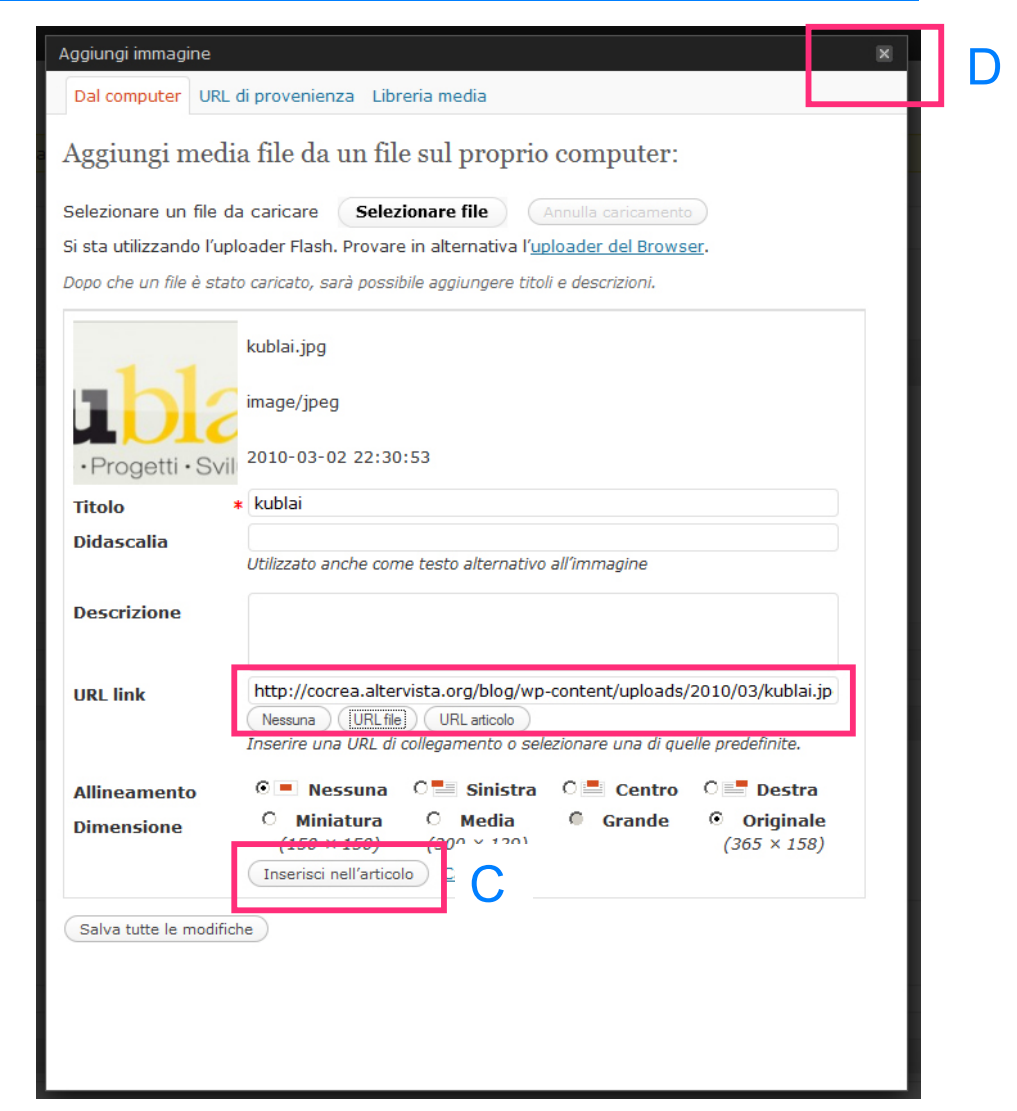

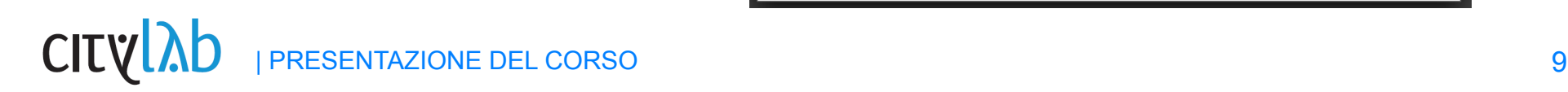

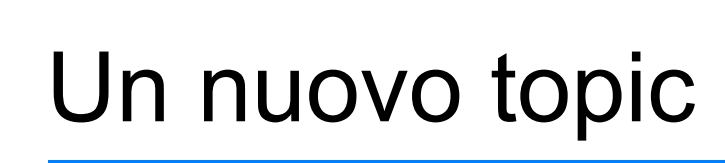

## **Creazione di una gallery**

Dal backoffice accedere alla sezione gallery.

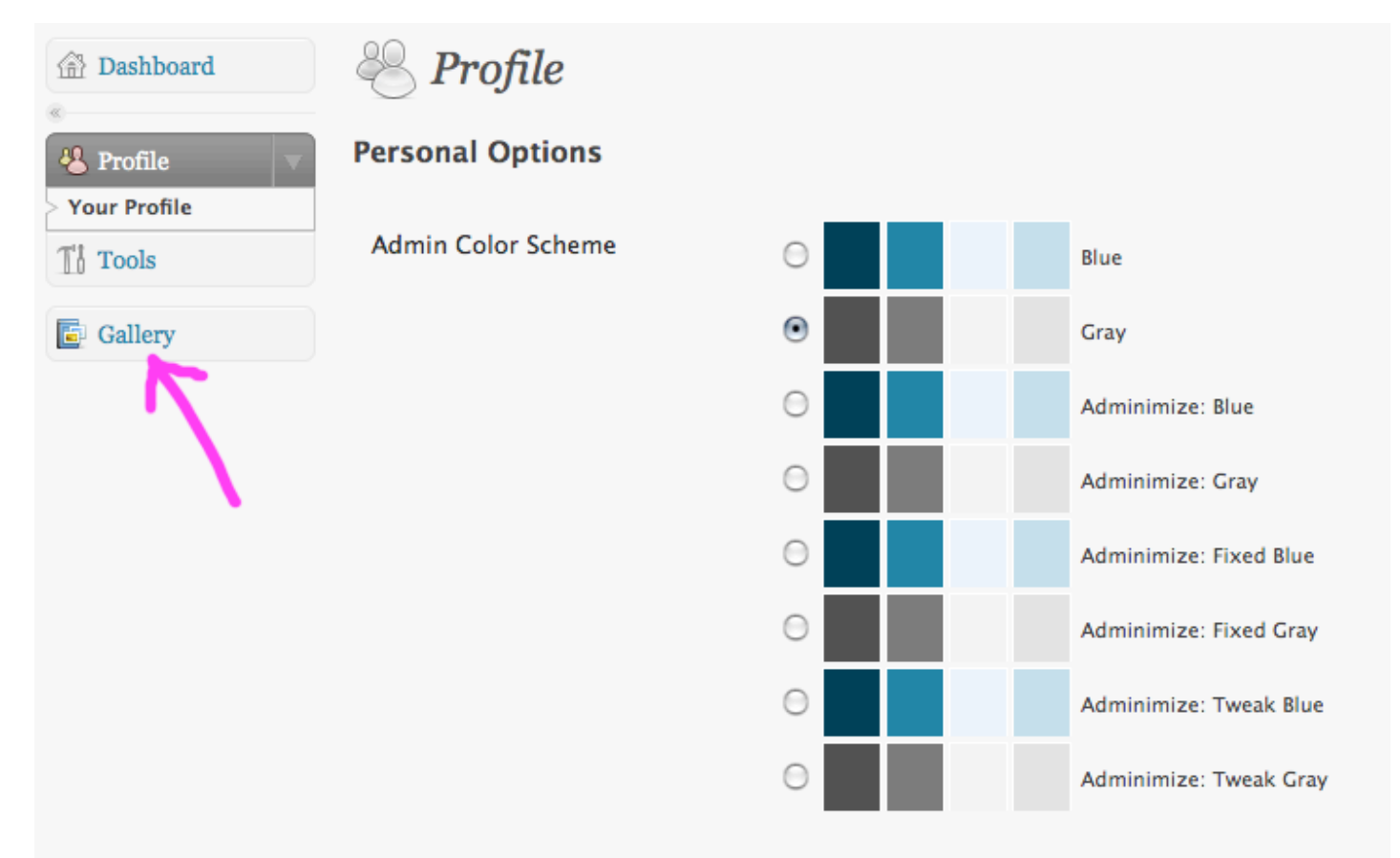

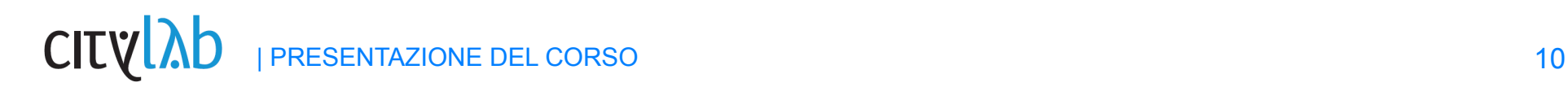

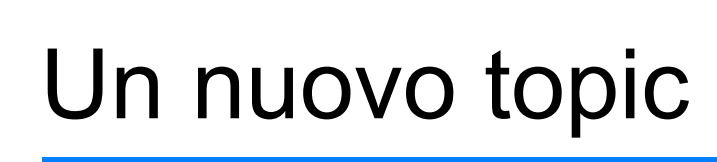

**Creazione di una gallery**

#### Aggiungere una nuova gallery.

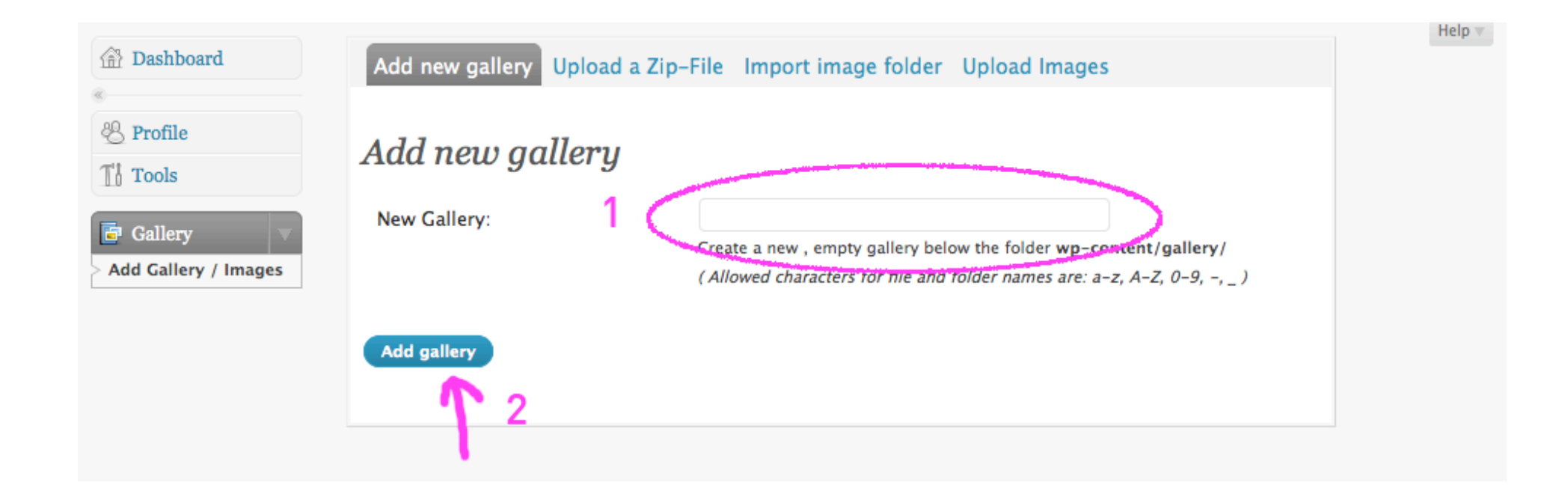

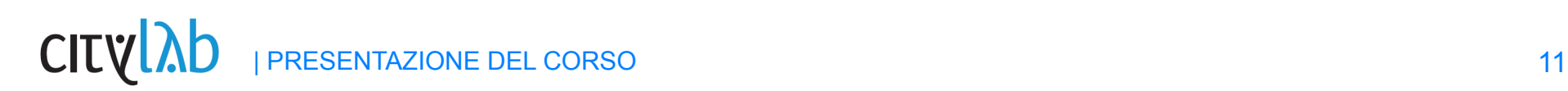

# ( Un nuovo topic )

**Creazione di una gallery**

Caricare le immagini nella gallery:

- 1 si possono inserire più immagini contemporaneamente
- 2 ricordarsi di selezionare la gallery di riferimento
- 3 caricare le immagini

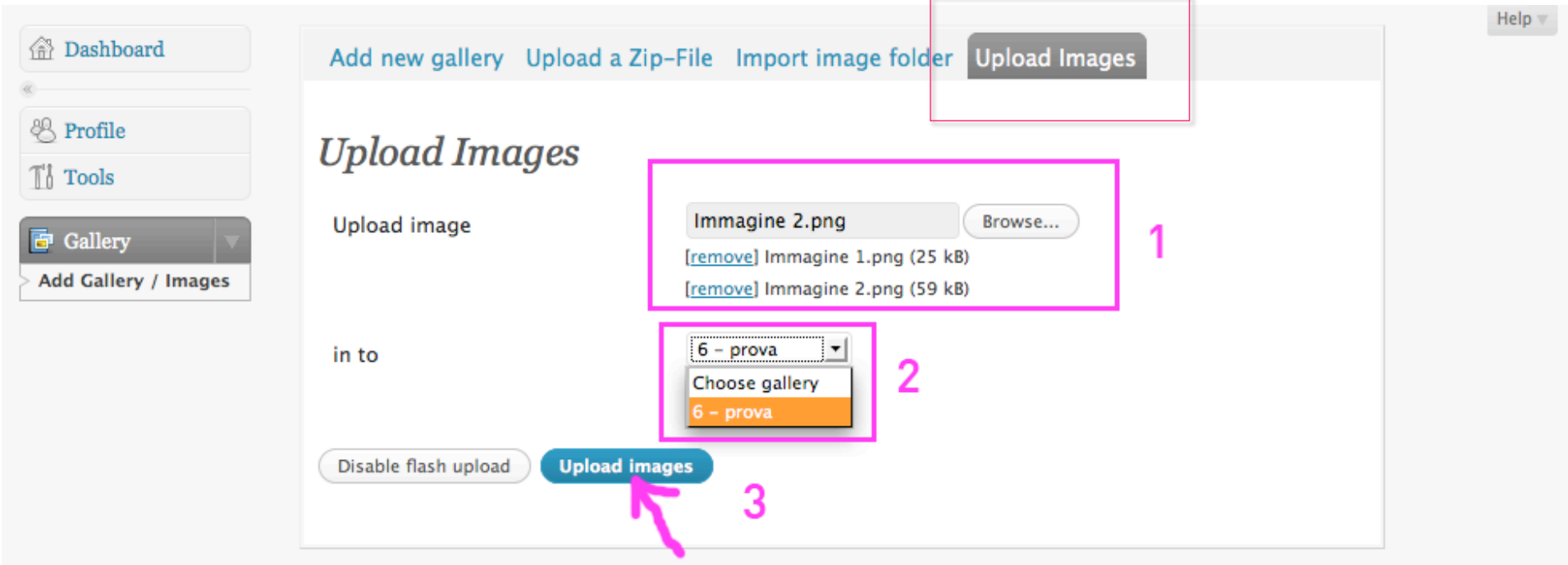

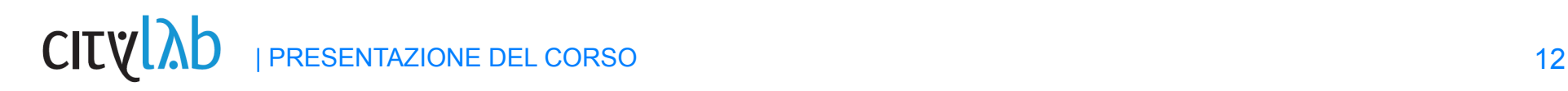

**Creazione di una gallery**

#### Inserire una gallery in un articolo:

1 – scrivere l'articolo

备 Bacheca

2 – selezionare il pulsante "NEXTGEN"

## 3 – selezionare la gallery e la modalità, infine inserire<br>Modifica articolo

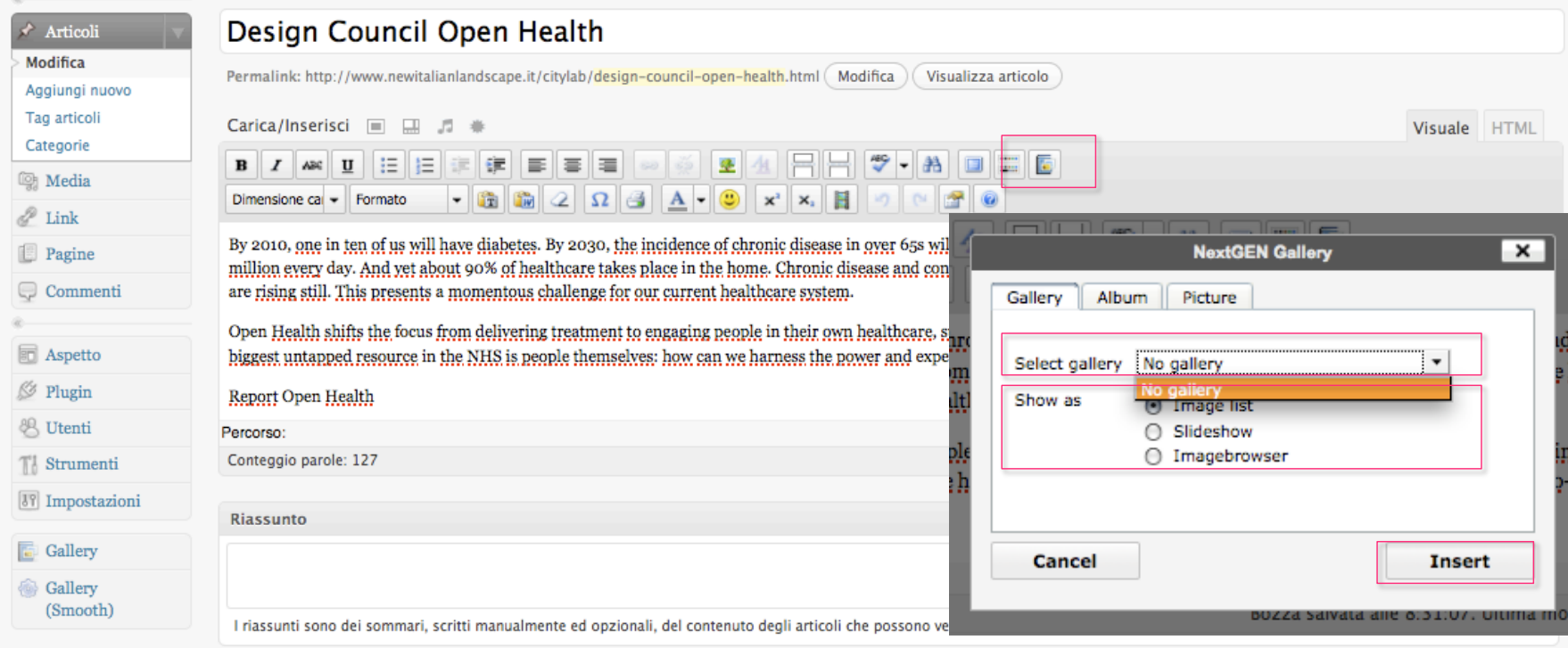

#### **Salvataggio e pubblicazione**

## CITYLAb

COSTRUIRE LA VISIONE DI UNA MILANO POSSIBILE

CITYLAB | DOWNLOAD | BLOG

#### Design Council Open Health

#### marzo 3rd, 2010

By 2010, one in ten of us will have diabetes. By 2030, the incidence of chronic disease in over 65s will more than double. Current NHS spending on diabetes alone stands at £10 million every day. And yet about 90% of healthcare takes place in the home. Chronic disease and conditions related to an unhealthy lifestyle have reached epidemic proportions and are rising still. This presents a momentous challenge for our current healthcare system

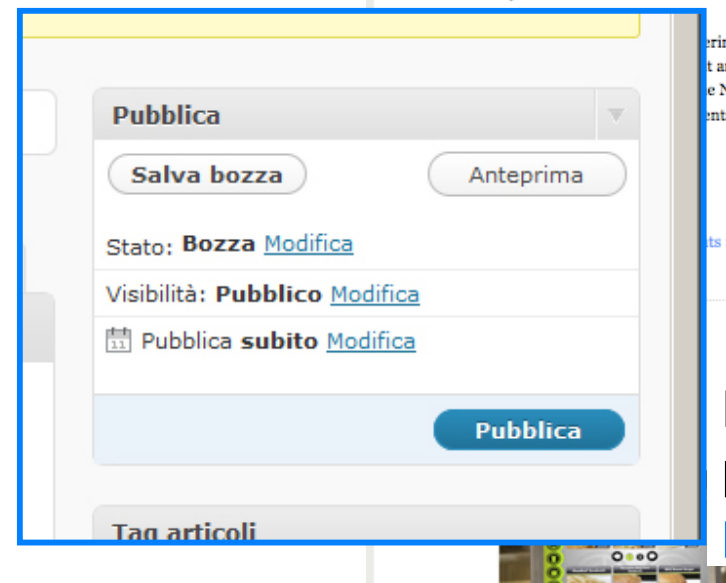

ring treatment to engaging people in their own t and enabling healthy lifestyles. This means e NHS is people themselves: how can we ents and their families to co-create better health

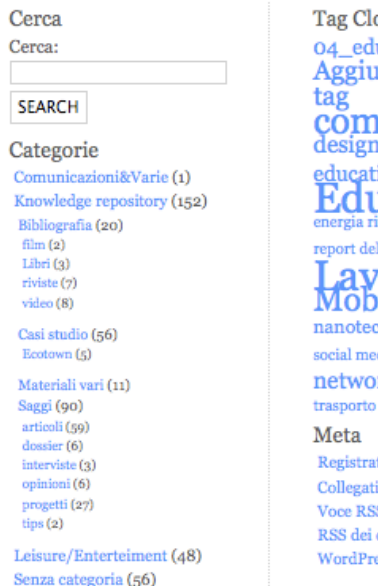

#### **Tag Cloud**

04 educazione Aggiungi nuovo tag comunicazione design design dei servizi education

Home | Collegati

Educazione

report delocalizzazione futuro avoro

Mobilità nanotecnologie risorse social media SOCIal network tecnologie

Meta Registrati Collegati

**Voce RSS** RSS dei commenti WordPress.org

E' ora possibile salvare come bozza/ pubblicare il proprio articolo. Una volta pubblicato sarà visibile sulla homepage. 1232

Consumo (31) **Difinti/Disorca (99)** 

PRESENTAZIONE DEL CORSO 14

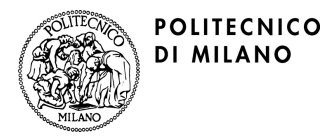

**Corso di Laurea Magistrale in Design Laboratorio di Sviluppo Concept 1° anno LS - Sezione S1 Anno Accademico 2009/2010** 

**Docenti: Stefano Maffei, Venanzio Arquilla Cultori della materia: Massimo Bianchini** 

**Mercoledì 9.30-17.30 Aula CT 45.1 Edificio N** 

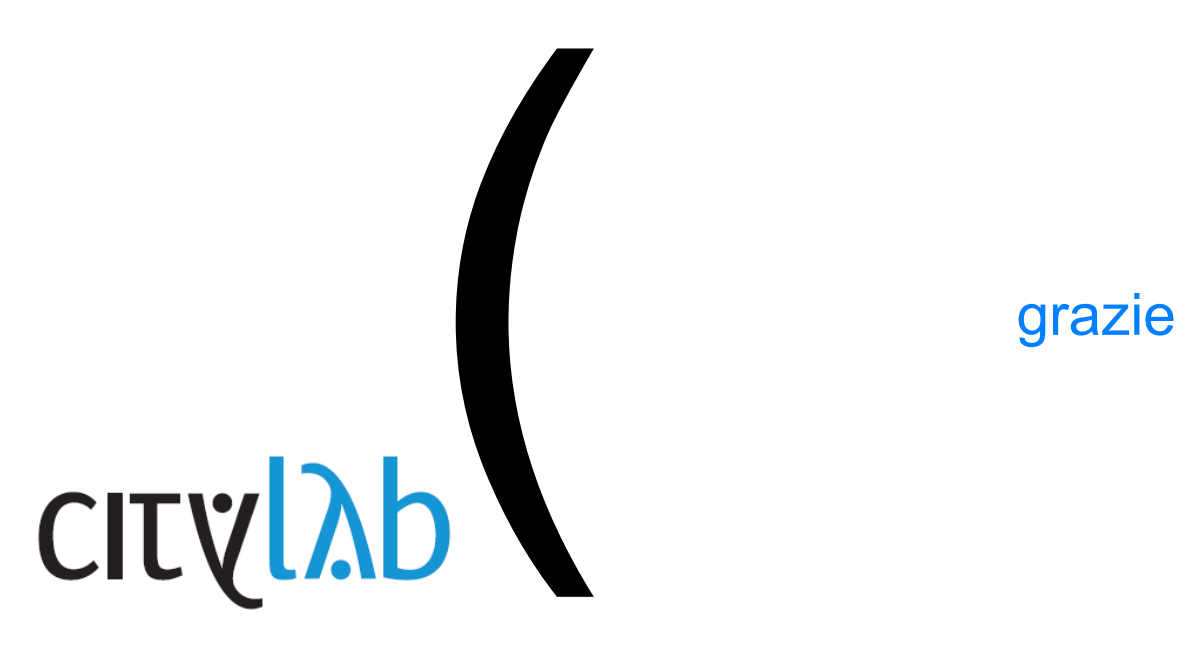

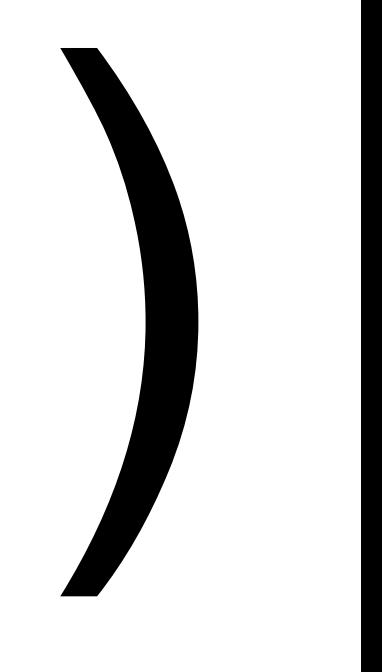